## **TextFormatter**

TextFormatter is an ExtendScript script that allows you to apply character formats to text in batches in a FrameMaker document or book. You set up your text/format pairs and options in a table in a FrameMaker document. This document will be your "batch" file.

## **Installing TextFormatter**

TextFormatter works with FrameMaker 10 and higher. Back up all of the TextFormatter files before installing the script. Navigate to the

C:\Users\<UserName>\AppData\Roaming\Adobe\FrameMaker\<VersionNumber>\startup

folder on your hard drive, where **<UserName>** is your user name, and **<VersionNumber>** is the number of the FrameMaker version that you are using. If the **startup** folder does not exist, create it. Copy all of the TextFormatter\* files to the **startup** folder.

Restart FrameMaker and TextFormatter will be ready to use. You will see an **Apply Character Formats to Text** command on FrameMaker's Format menu. There is also an **About TextFormatter** command which contains version information for the script. You will need the version number if you have questions about TextFormatter or require technical support.

## **Setting up the Batch Document and Table**

Before using TextFormatter you need a FrameMaker "batch" document that contains your text/format pairs. You use a seven-column table like the one on the following page to set up your text/format pairs and options. The script will use the first table in the batch document's main flow. There is nothing special about the batch document, the table, or the formatting of either; any FrameMaker document can be used as long as it has a seven-column table with one or more body rows.

**NOTE:** The only requirement for the table is that the columns are in the order indicated in the sample table on the next page (Find, Character Format, Remove Existing Formatting, Consider Case?, Whole Word?, Search in Text Lines?, and Paragraph Formats to Skip). Here is what each column should contain:

- Column 1 contains the find text. Any row that doesn't contain text in the column 1 will be ignored.
- Column 2 contains the character format that you want to apply to the text in column 1. If you want to remove any formatting from the text (in other words, apply the default paragraph font), leave column 2 blank.
- Enter a Y in column 3 if you want to remove existing formatting from the find text before applying the character format to the text.
- Enter a Y in column 4 if you want the search to be case-sensitive.
- Enter a Y in column 5 if you want the search to only find whole words.
- Enter a Y in column 6 if you want the script to search in text lines as well as paragraphs.

• Column 7 determines which paragaph formats to skip. For example, you may not want to apply a particular character format to heading paragraphs. You can enter a single format, or you can put in multiple format by separating them with pipe (|) symbols (for example, Heading1|Heading2|Heading3).

**NOTE:** TextFormatter only processes paragraphs on body pages.

**TIP:** For many of the columns in the batch table, you may want to have the same settings for all or most of the rows. Here is how you can quickly duplicate the contents of a cell or cells to all of the body rows in the table:

- 1. Enter the desired values in the cells in one of the rows.
- 2. Select the cells in that row that you want to duplicate for the rest of the table.
- 3. Copy the selected cells.
- 4. Press the Esc t h b keys (in sequence) to extend the selected cells to the rest of the body rows in the table.

**NOTE:** To remember this shortcut, use the mnemonic: **t**able **h**ighlight **b**ody [rows].

5. Paste the cells you copied in step 3.

## **Using TextFormatter**

Open the document or book that you want to apply character formats to. Choose **Format > Apply Character Formats to Text**. You will be prompted for a batch document; select the batch document that you previously set up and click OK.

**WARNING:** TextFormatter can apply massive changes to your documents, especially when you have many terms in your batch table and the command is run at the book level. Please back up your documents before running it and check the results carefully.

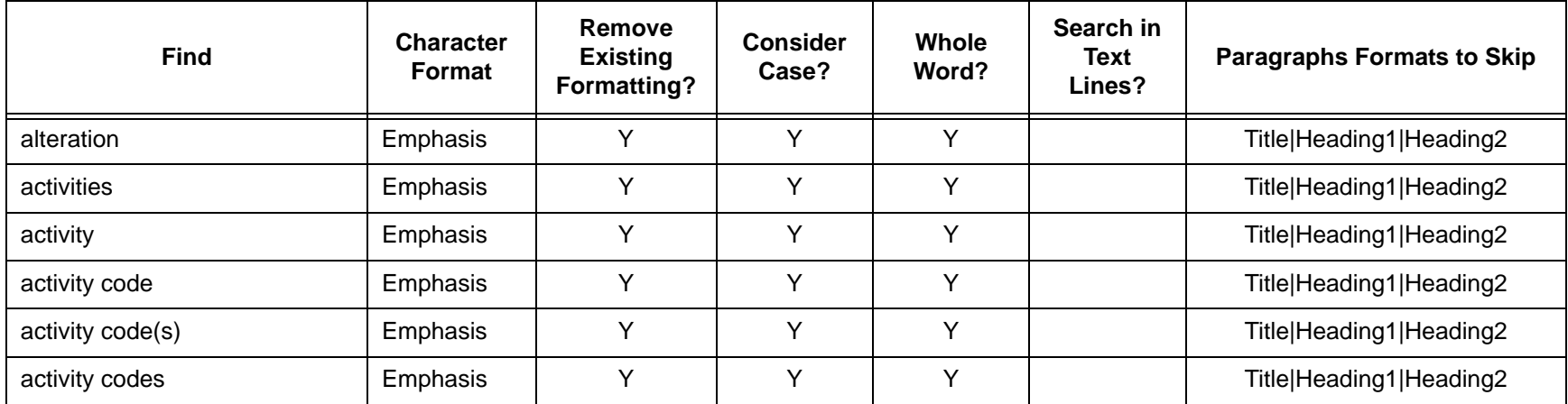